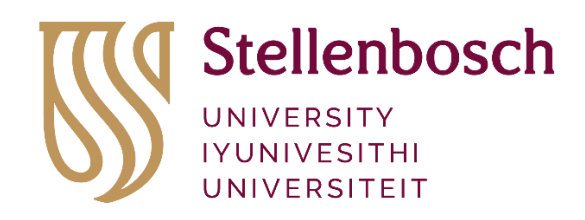

## **Course Reading Lists in SUNLearn -Quick Start Guide**

The Library and Information Service implemented Course Reading Lists to enable lecturers to build and manage their reading lists directly from within SUNLearn.

- Quickly and easily add diverse resource types to your lists and reuse these lists in subsequent terms/years through the rollover function.
- Ensure students understand your expectations by organising resources into sections, tagging items as Essential, Recommended, etc. and adding notes to resources.
- Take advantage of integrated library support: with a single click, lecturers send lists for library review and students report broken links directly to the Library.
- Comprehensive usage analytics measures student engagement with each resource; lecturers could leverage student feedback to improve instruction.

This guide provides you with an overview of the 3 simple steps to follow to set up your reading list.

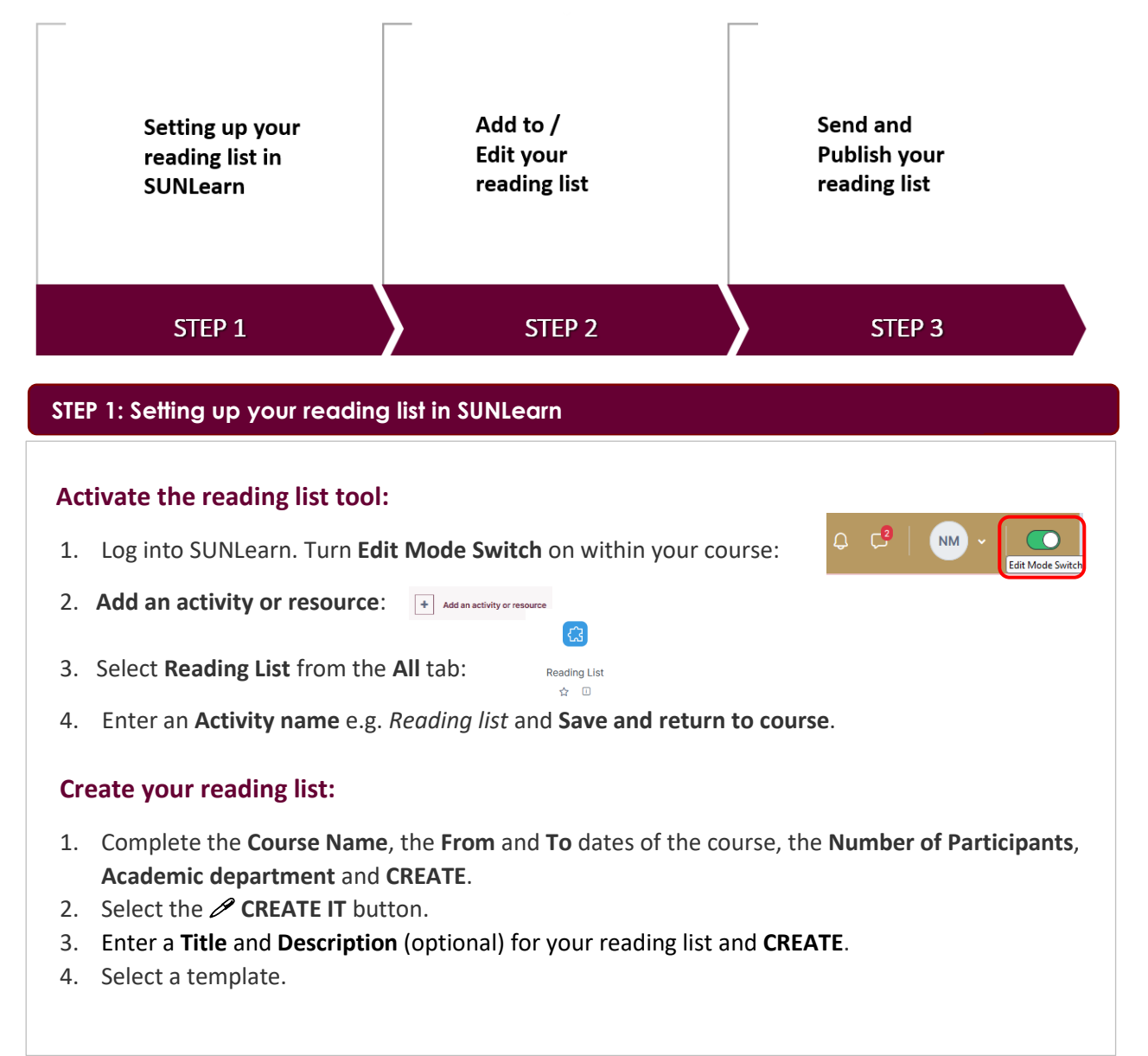

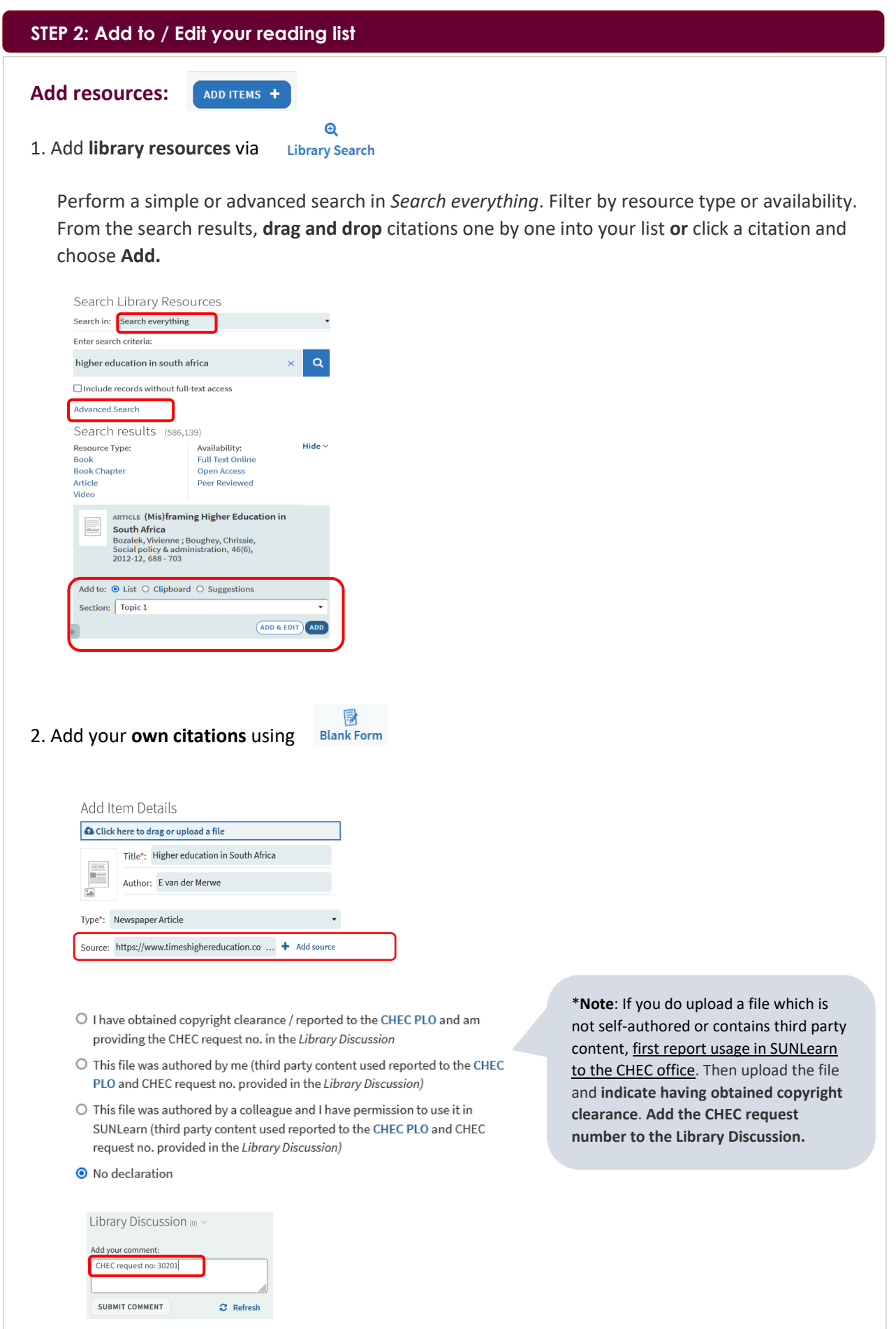

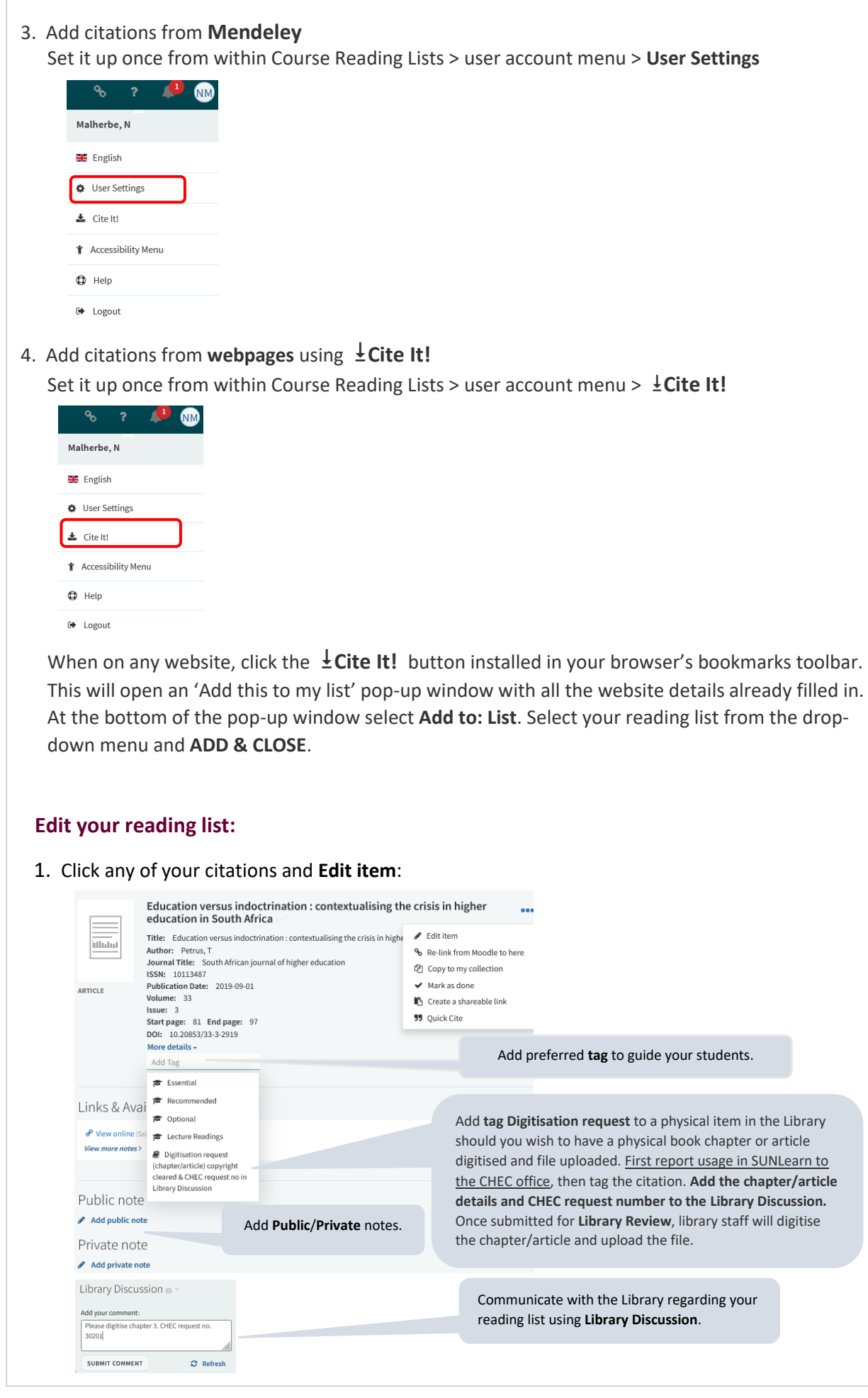

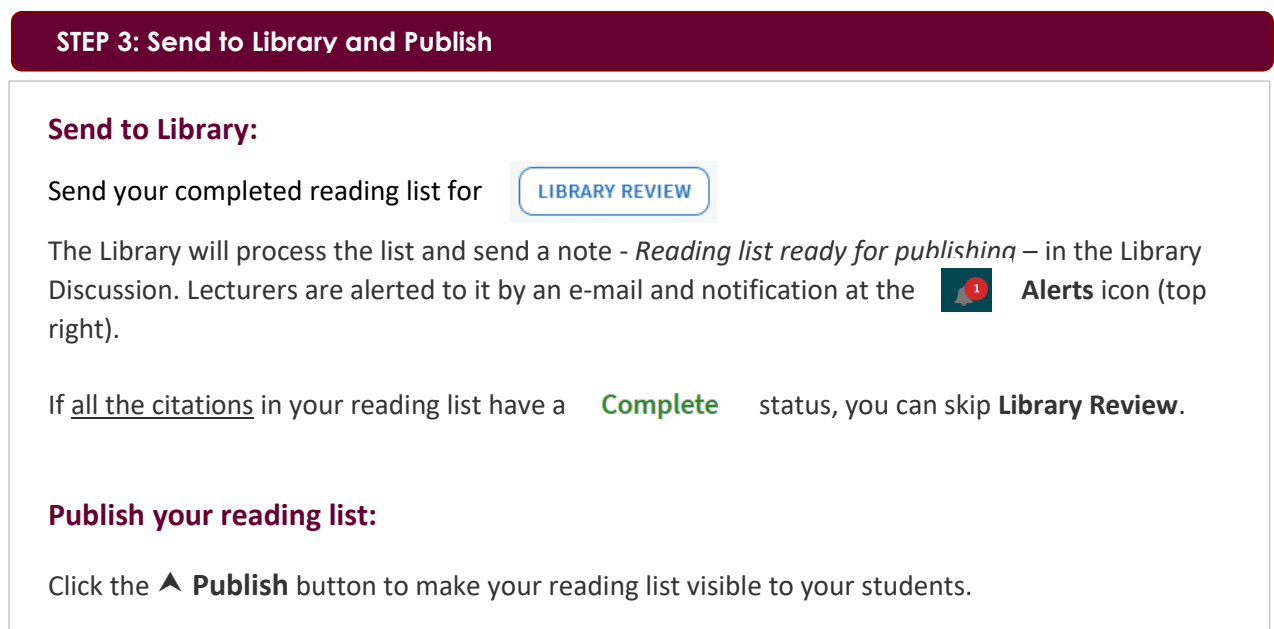

## **Need help?**

For full instructions on creating, editing, and submitting reading lists, visit our [step-by-step user guide.](https://libguides.sun.ac.za/readinglists/facilitators)

Still have questions or in need of a training session? Contact you[r Faculty Librarian](https://library.sun.ac.za/en-za/AboutUs/ContactUs/Pages/fbs.aspx) or the [Manager: Digital Library Systems.](mailto:nmalherbe@sun.ac.za)

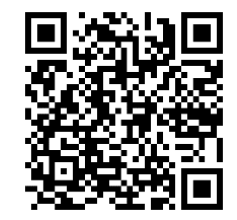